## **BambooHR Integration**

Client Companion Guide *Version 5, 2/6/2017*

### **Table of Contents**

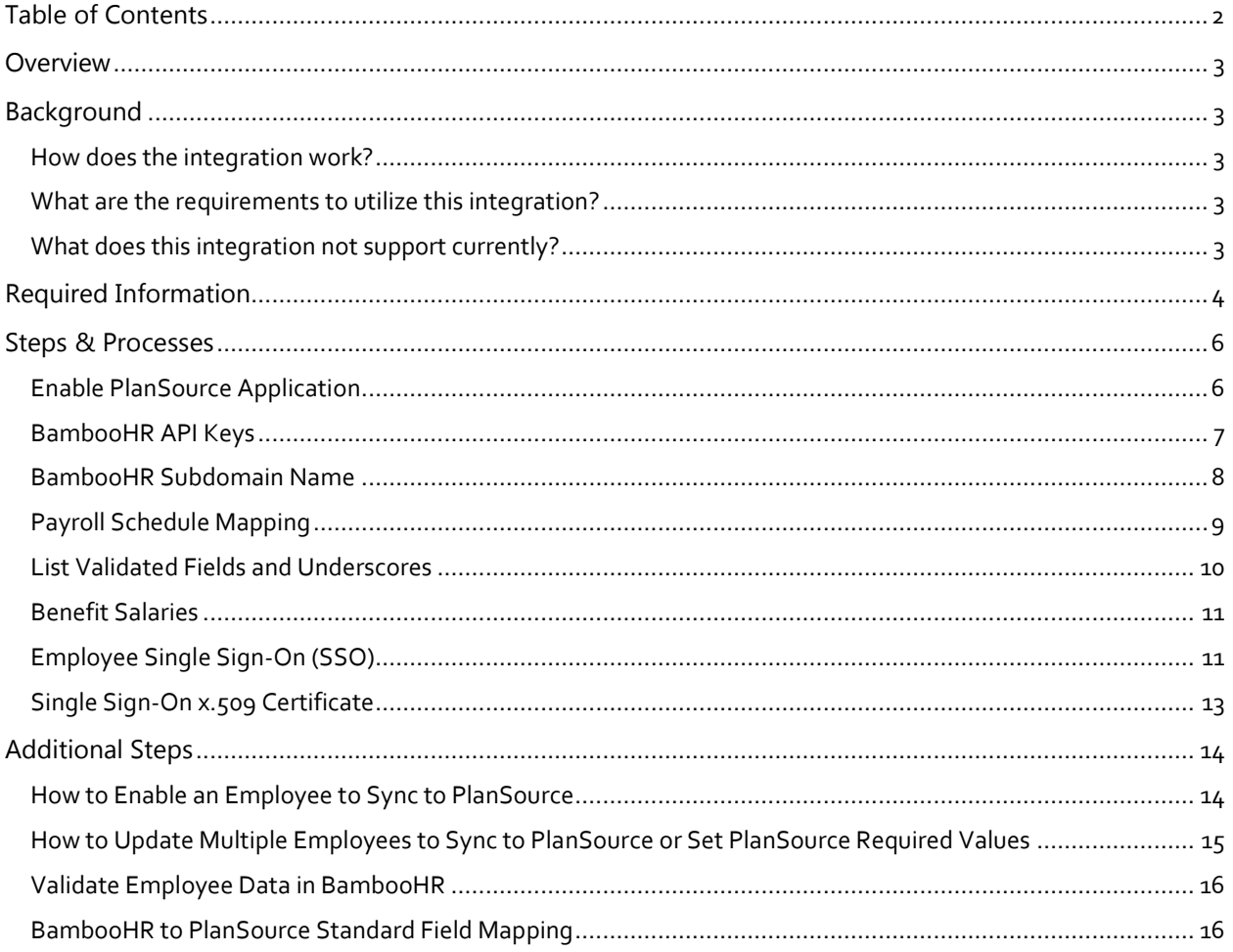

 $\overline{a}$ 

### **Overview**

PlanSource has created an Application Program Interface (API) plugin for the PlanSource benefit administration system that allows a direct integration with the BambooHR platform. This document will be used to gather all the necessary information required for the integration between the Plansource and BambooHR systems. Please read and follow this companion guide to begin the integration process.

### Background

#### *How does the integration work?*

Once the plugin is configured and activated a wide range of feature become available:

- An automated employee demographic data sync that occurs 4x daily.
	- o Once active, every 4 hours starting at 4am.
	- o Alleviates necessity to manually maintain demographic data in two systems.
- One-Directional sync from BambooHR to PlanSource.
- Customizable field mapping between BambooHR & PlanSource.
- Employee Single-Sign On from the BambooHR system.
	- $\circ$  Improves employee experience by requiring them to only login to BambooHR where they can access PlanSource and their benefits via a link without the need to direct login again to the PlanSource system.
- Full import history of all data sync'd and a ticket management system in the event of any data discrepancies.
- Full control over which employees sync to PlanSource from BambooHR and which don't.

#### *What are the requirements to utilize this integration?*

- All employees must have compensation data stored in BambooHR. The following fields are required for all employees:
	- o PayType Hourly or Salary ONLY. All other PayTypes are unsupported.
	- o PayRate Hourly rate or annual salary based on PayType set.
	- o PayPeriod Used to identify the Payroll Schedule.
	- o StandardHoursPerWeek This field will be enabled during integration process if it is not currently available.
- Marital Status PlanSource accepts Single, Married, or Unreported/Unknown status ONLY.

#### *What does this integration not support currently?*

- Data sync back to BambooHR. Data flows one direction from BambooHR to Plansource only.
- Integration with BambooHR's new payroll module.
- Foreign employee addresses (USA & Canada Only)
- Foreign currency (USD only)
- Administrator Single Sign-On.

### <span id="page-3-0"></span>Required Information

The following table will need to be completed and returned to Plansource via **SECURE EMAIL**

#### **Information Table**

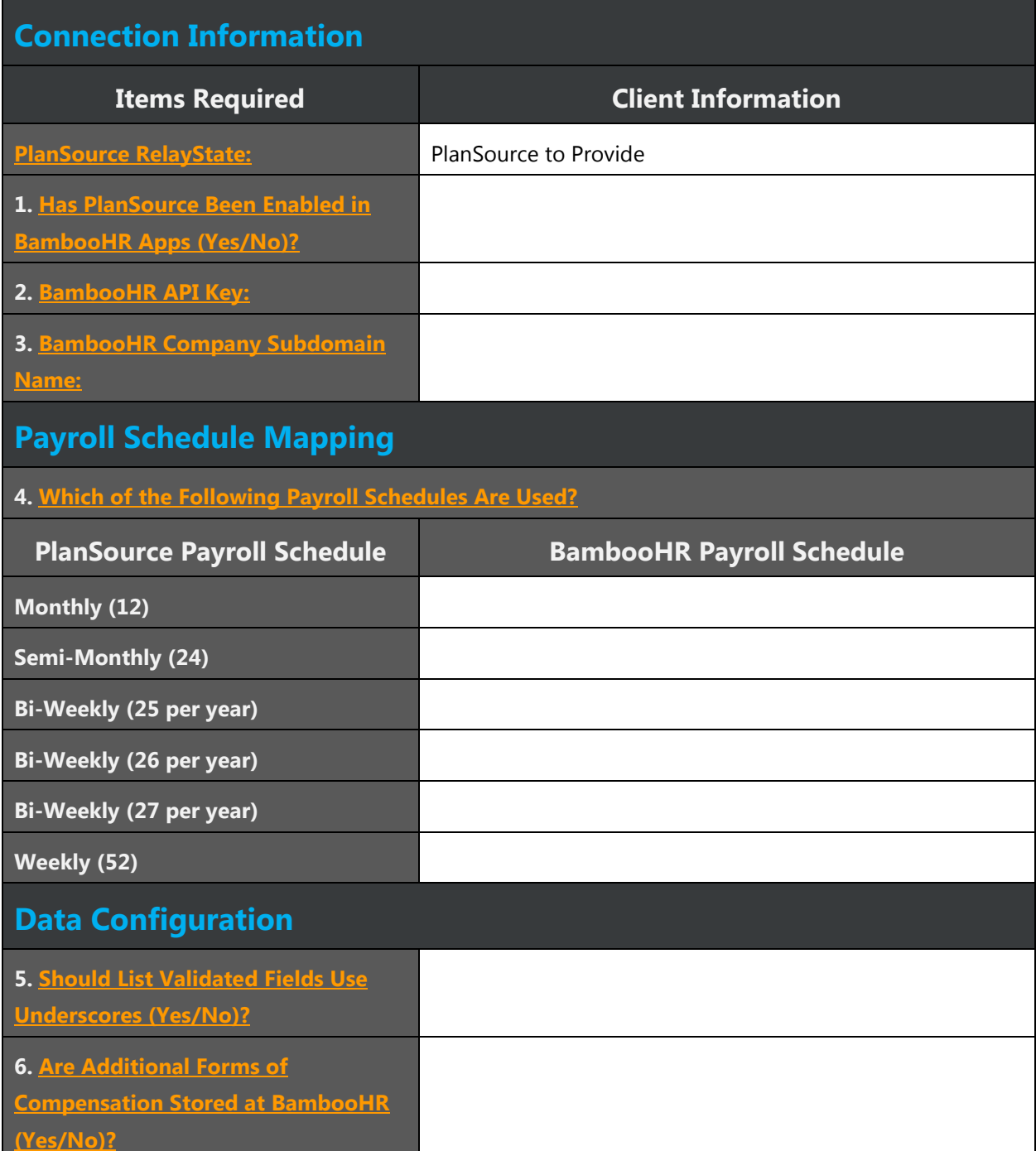

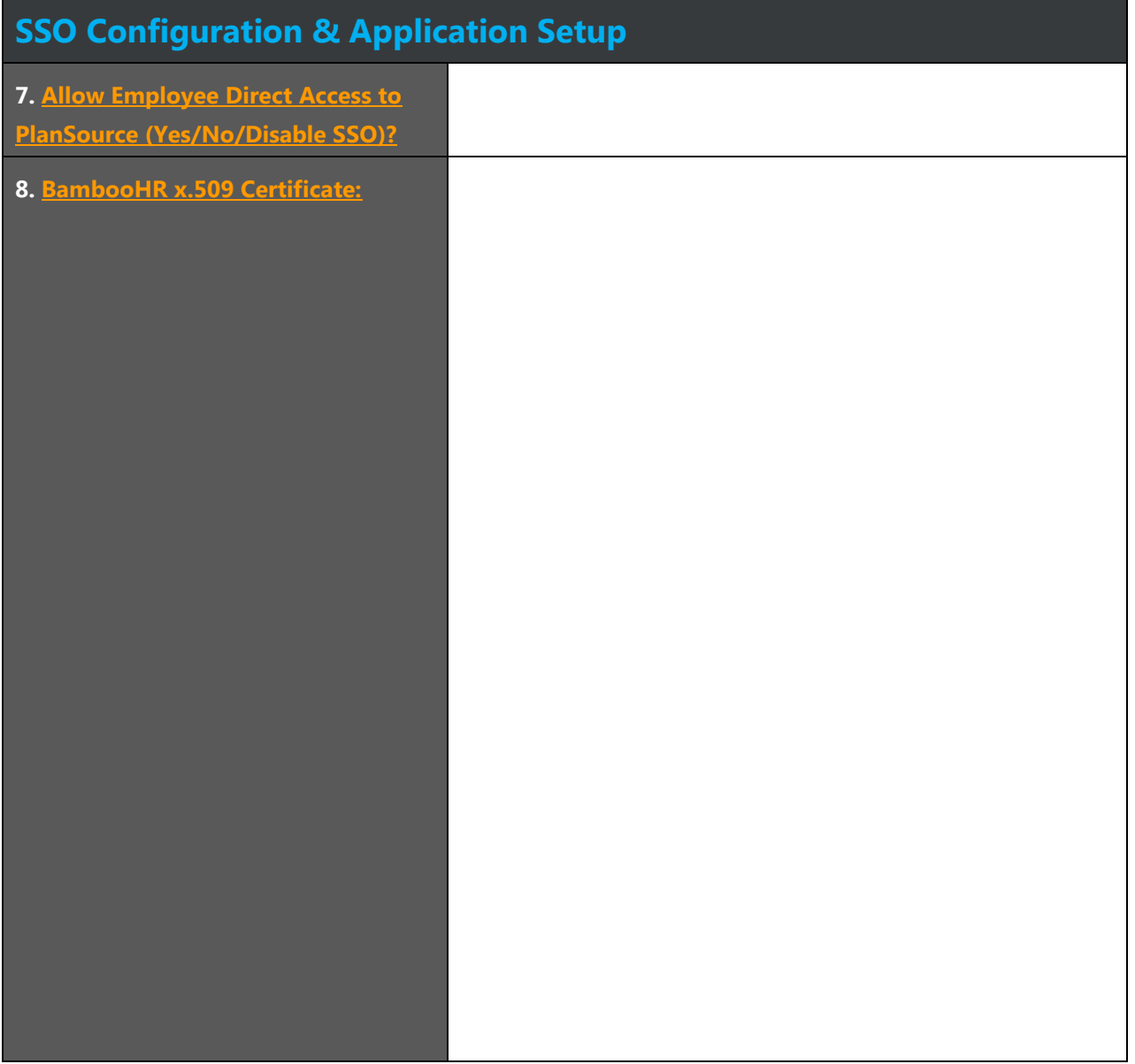

**5**

### Steps & Processes

#### <span id="page-5-0"></span>*Enable PlanSource Application This section details how to enable the PlanSource application via the Apps menu in BambooHR.* 1. Once logged into  $\bullet$  a d a d BambooHR, click on the gs Reports Files [Cloud+] icon to access BambooHR + Apps = HR Awesomeness BambooHR Apps page. 2. Then click on the tile for [PlanSource] under <sup>1</sup> Benefits Management Benefits Management. ٧ PLANS JURCE **BENE RAC** dawell Diesen 3. Click on [Install] on the PlanSource App page. 3 PLANS JURCE One Source, Many Benefits **Request Info** Install PlanSource 4. Paste the PlanSource relay state provided in PLANS JURCE the SSO configuration 4 One Source, Many Benefits. table above. 5. Click [Save Changes]. Plansource RelayState \* https://benefits.plansource.com/sso/employee/saml2/post/ **[Please click here to be returned to the required information table.](#page-3-0)**

The PlanSource application is now installed on BambooHR. This process will do the following:

- Prepare the SSO connection from the BambooHR platform.
- Enable the field "StandardHoursPerWeek" under the job tab for all employees.
- Enable the field "SyncEmployeetoPlanSource" under the job tab for all employees.
- Disable the benefit tab from BambooHR.

<span id="page-6-0"></span>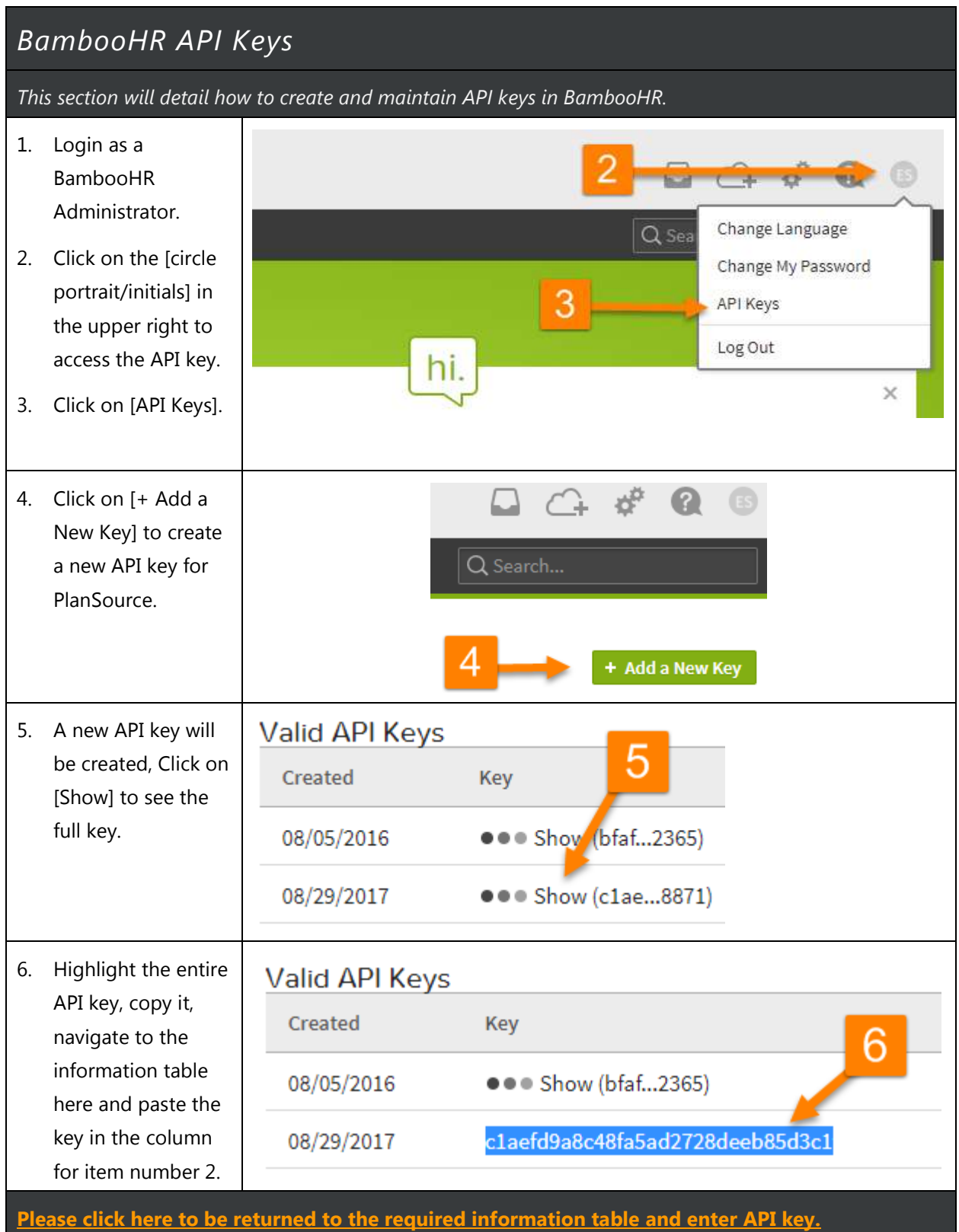

#### <span id="page-7-0"></span>*BambooHR Subdomain Name*

*This section will detail how to obtain what your BambooHR Subdomain name is.*

- 1. Login to BambooHR in your browser.
- 2. PlanSource requires the subdomain name for your companies BambooHR site.
- 3. Please provide everything between https:// and .bamboohr.com
- 4. Please copy and paste the subdomain name in the information table column for item number 3.

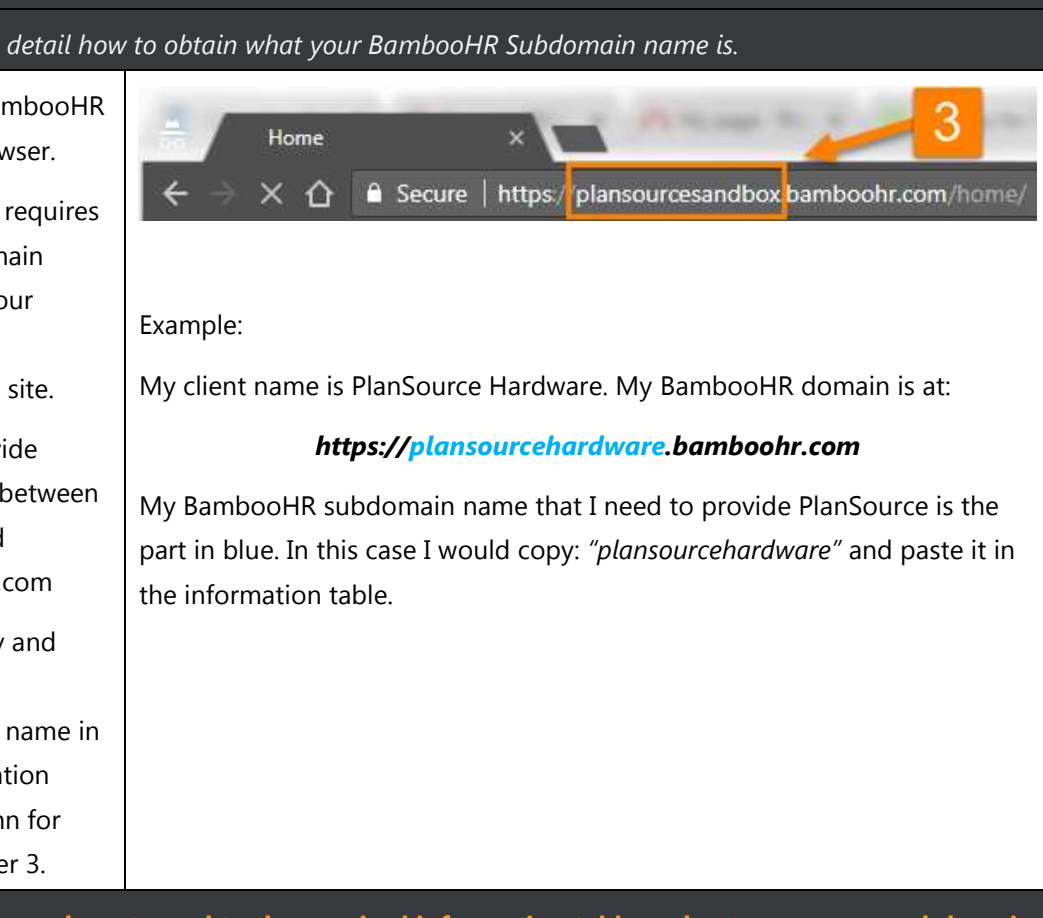

**[Please click here to be returned to the required information table and enter company subdomain](#page-3-0)** 

**[name.](#page-3-0)**

#### <span id="page-8-0"></span>*Payroll Schedule Mapping*

#### *This section will detail how to find and provide the payroll schedule mapping.*

PlanSource stores payroll schedules differently than BambooHR. A payroll schedule mapping is necessary in order to determine how PlanSource should map an employee's PayPeriod in BambooHR to the Payroll Schedule in PlanSource. Use the table below to fill out the information table with the mapping of PayPeriods used in BambooHR. Please ensure that any and all PayPeriods used at BambooHR have a mapping to exactly one unique Payroll Schedule in PlanSource. **A BambooHR PayPeriod can only map to ONE PlanSource Payroll Schedule**

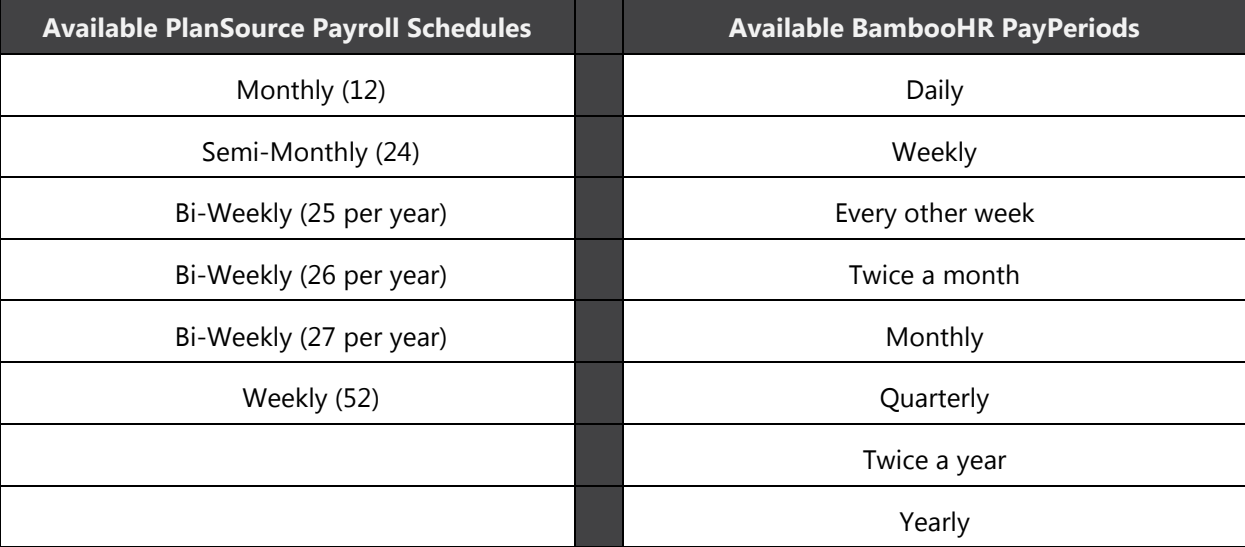

*Example: PlanSource Hardware has employees with PayPeriods of "Every other week", "Twice a month", and "Weekly." They may fill out the information table as follows based on how they would like employees PayPeriods mapped to the Payroll Schedules in PlanSource:*

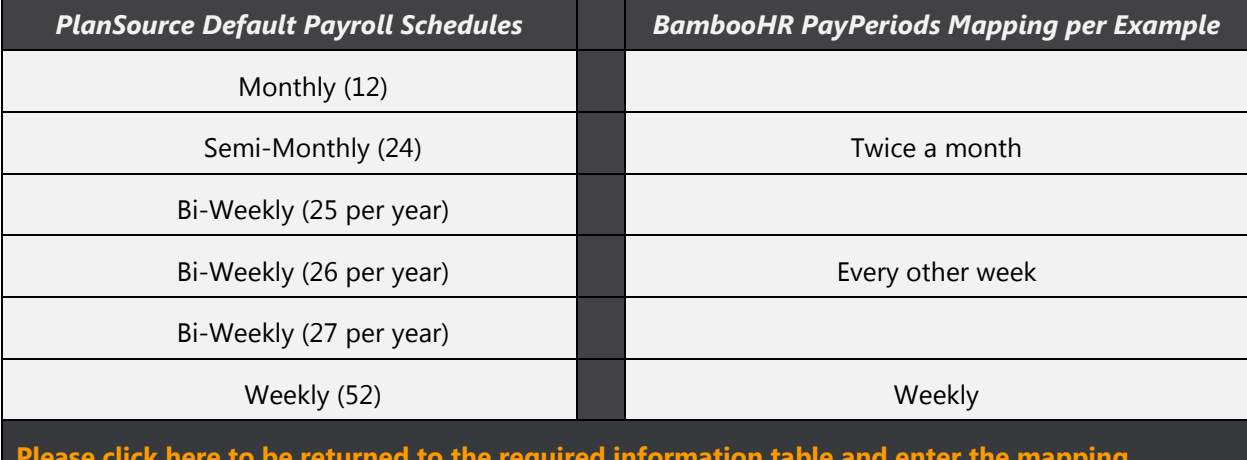

**[Please click here to be returned to the required information table and enter the mapping.](#page-3-0)**

#### <span id="page-9-0"></span>*List Validated Fields and Underscores*

#### *This section will detail how PlanSource uses list validated employee fields*

A list validated field in PlanSource is a field that accepts a predefined set of information for an employee. PlanSource list validated fields are:

#### **Class, Department, Division, Location, & Employment Level**

In BambooHR, these are considered "Employee Fields." The function remains the same in that in BambooHR these fields have a list of acceptable data entered for them and when creating or editing an employee the employee can only be set to one of the presets for those fields. The purpose of a list validated field is to ensure that when an employee syncs from BambooHR to PlanSource they are in the correct class, department, etc. as these fields typically drive benefit eligibility.

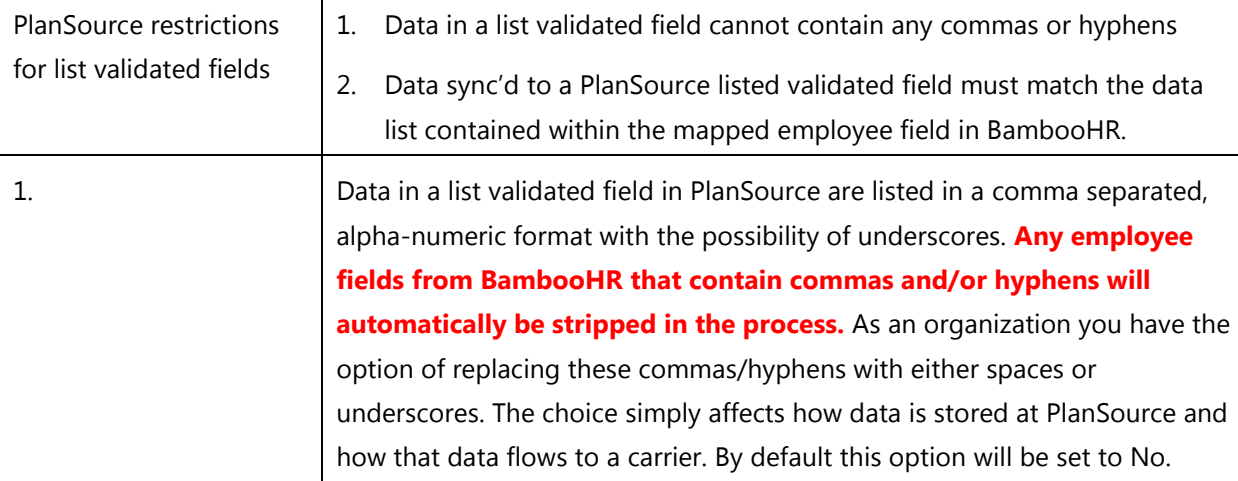

*Example: PlanSource Hardware has a location of Orlando, Florida and an employment level of Part-time. They must decide if they would like commas/hyphens in list validated fields to be replaced with spaces or underscores.*

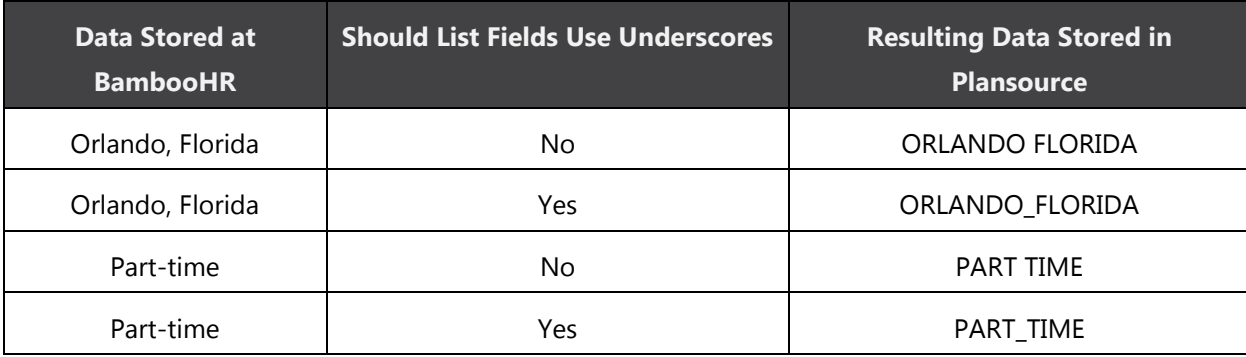

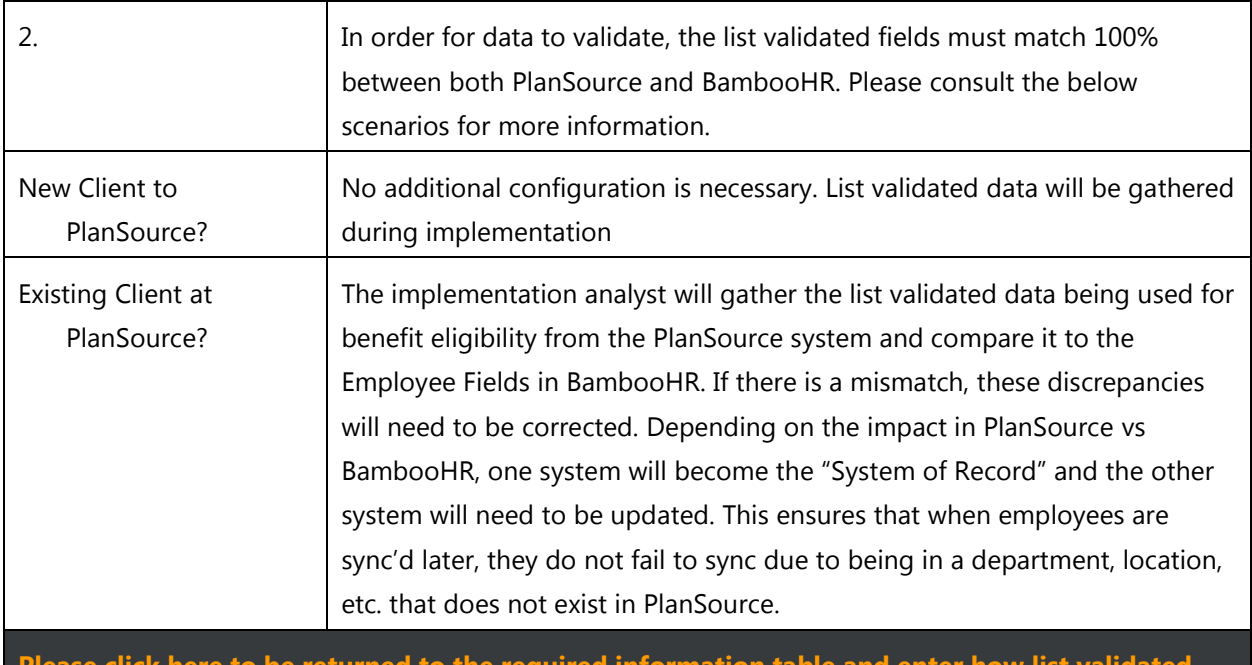

**[Please click here to be returned to the required information table and enter how list validated](#page-3-0)  [fields should be handled.](#page-3-0)**

#### <span id="page-10-0"></span>*Benefit Salaries*

*This section will detail how benefit salaries at PlanSource work.*

At PlanSource, volume based benefits are typically driven based on an employee's salary. This requirement is why PlanSource needs compensation data directly from the BambooHR system. Below are how calculations are made to store a salary at PlanSource during a sync from BambooHR. An employee's PayType drives which formula is used. If additional compensation is stored at BambooHR such as bonuses, commissions, etc. and those values should be a part of the calculated yearly salary then benefit salaries may be required to store these additional compensation amounts. From there a benefit volume can be calculated based on current salary and any benefit salaries used. Please mark "Yes" if any additional compensation types are used and discuss with the implementation analyst

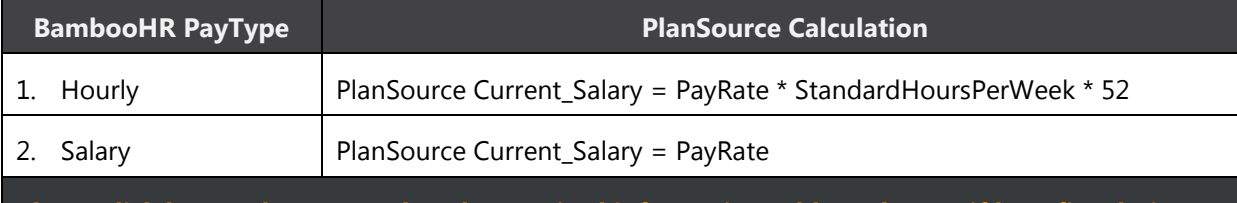

**[Please click here to be returned to the required](#page-3-0) information table and enter if benefit salaries [should be utilized.](#page-3-0)**

#### <span id="page-10-1"></span>*Employee Single Sign-On (SSO)*

#### *This section will detail how SSO from BambooHR to PlanSource works.*

Single Sign-On is the ability for an employee to access their benefit administration page at PlanSource directly from their BambooHR profile without being required to login a second time to the PlanSource system.

PlanSource allows for three options for SSO:

- 1. Not Allowed: Employees cannot SSO while this is set
- 2. SSO Only: Employees can only access the self-service enrollment page in PlanSource via SSO
- 3. SSO & Direct Access: Employees can access the PlanSource enrollment page via SSO or via direct login with username and password to the PlanSource system as if SSO was not available.

**[Please click here to be returned to the required informaiton table and enter if employees should](#page-3-0)  [have direct login access.](#page-3-0)**

#### <span id="page-12-0"></span>*Single Sign-On x.509 Certificate*

*This section details how to obtain the x.509 certificate.*

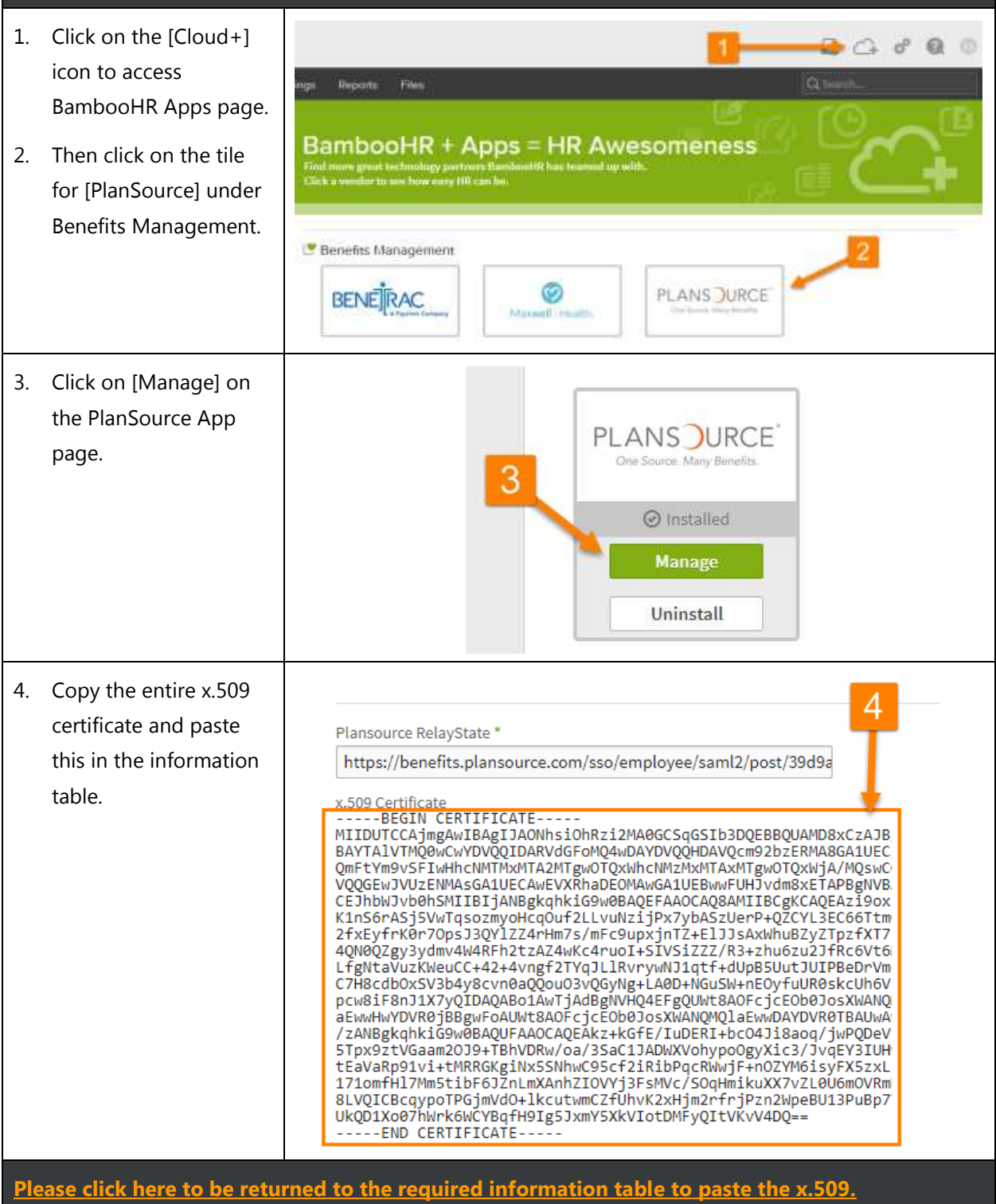

### **Additional Steps**

The information table should be completely filled out at point and this document can be returned to PlanSource via **SECURE EMAIL**. The following steps provide help configuring BambooHR to sync employee information to PlanSource and are required to be completed before employee data can sync.

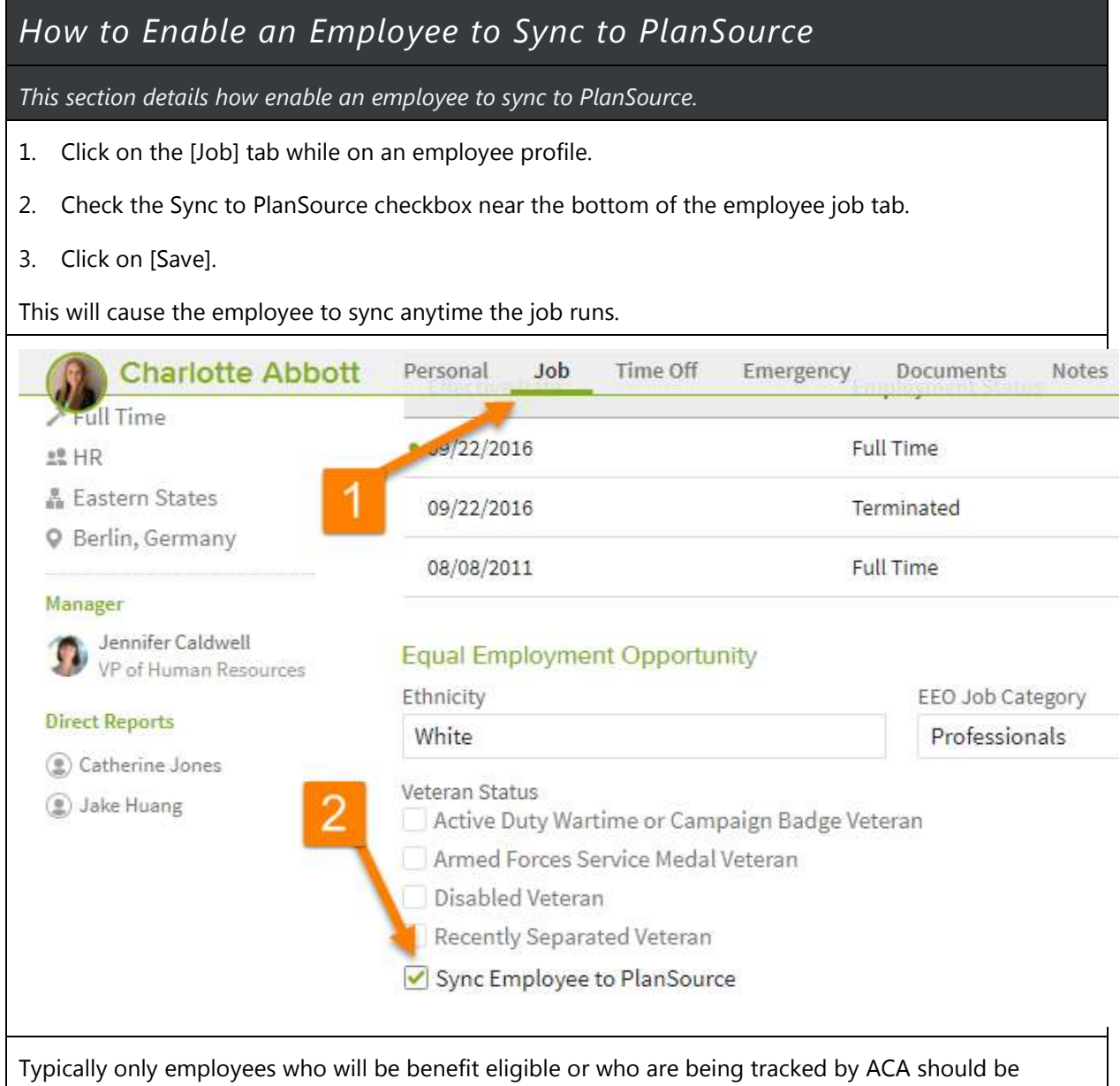

**14**

sync'd.

### *How to Update Multiple Employees to Sync to PlanSource or Set PlanSource Required Values This section provides instructions on how to utilize Power Edit to perform a mass update in BambooHR.*

- 1. Utilize the instructions provided in the PowerEdit BambooHR Support PDF document.
- 2. Locate the fields you want to mass update on employees to meet the requirements of integration to sync employees to PlanSource.
- 3. Common fields and their locations within the power edit tool:
	- a. Job Section
		- i. Sync Employee to PlanSource
		- ii. Job Information (Location, Division, Department, etc.)
		- iii. Compensation (PayRate, PayType, etc.)
		- iv. StandardHoursPerWeek

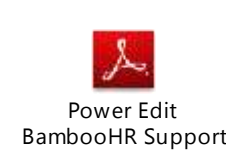

#### *Validate Employee Data in BambooHR*

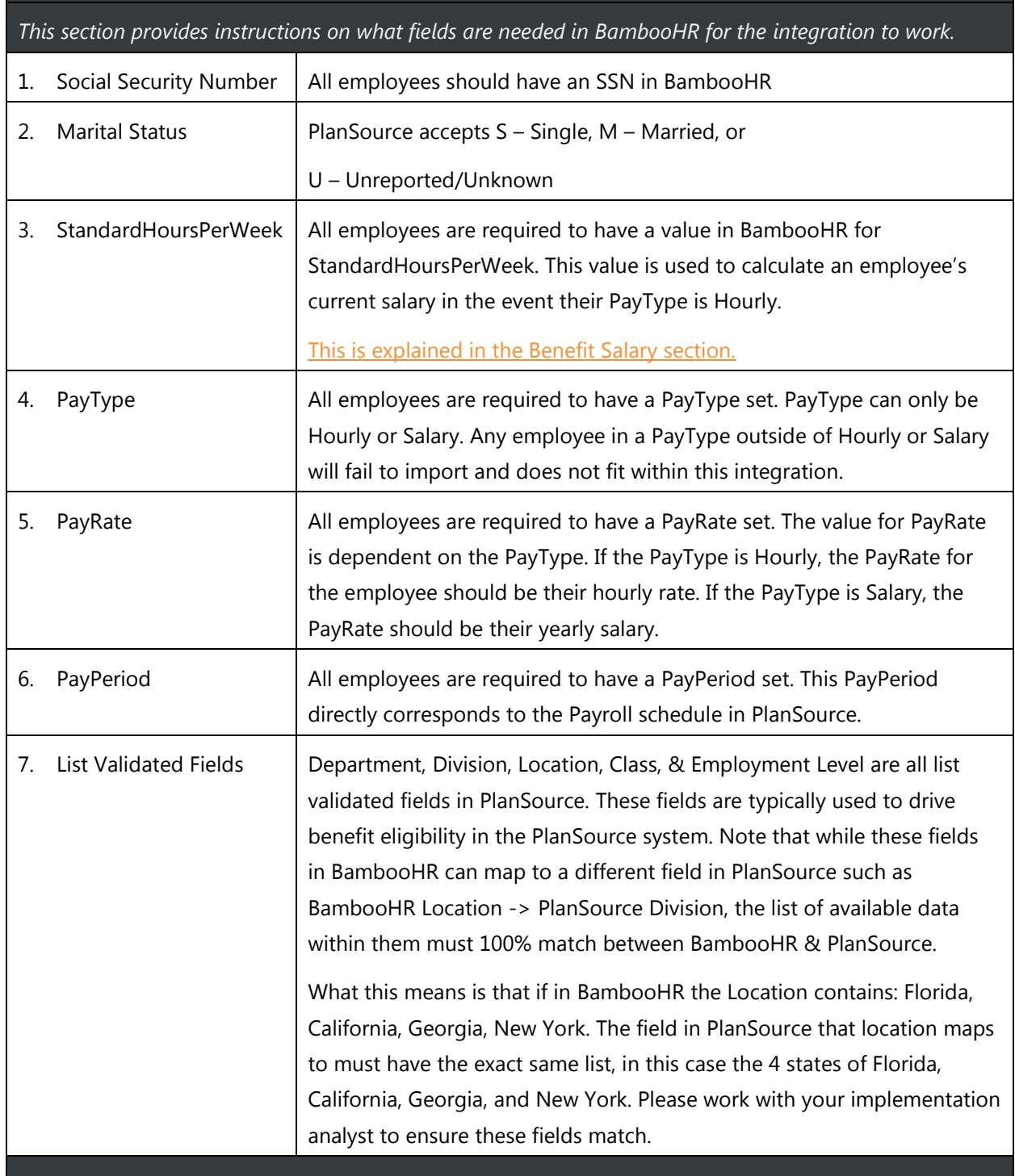

#### *BambooHR to PlanSource Standard Field Mapping*

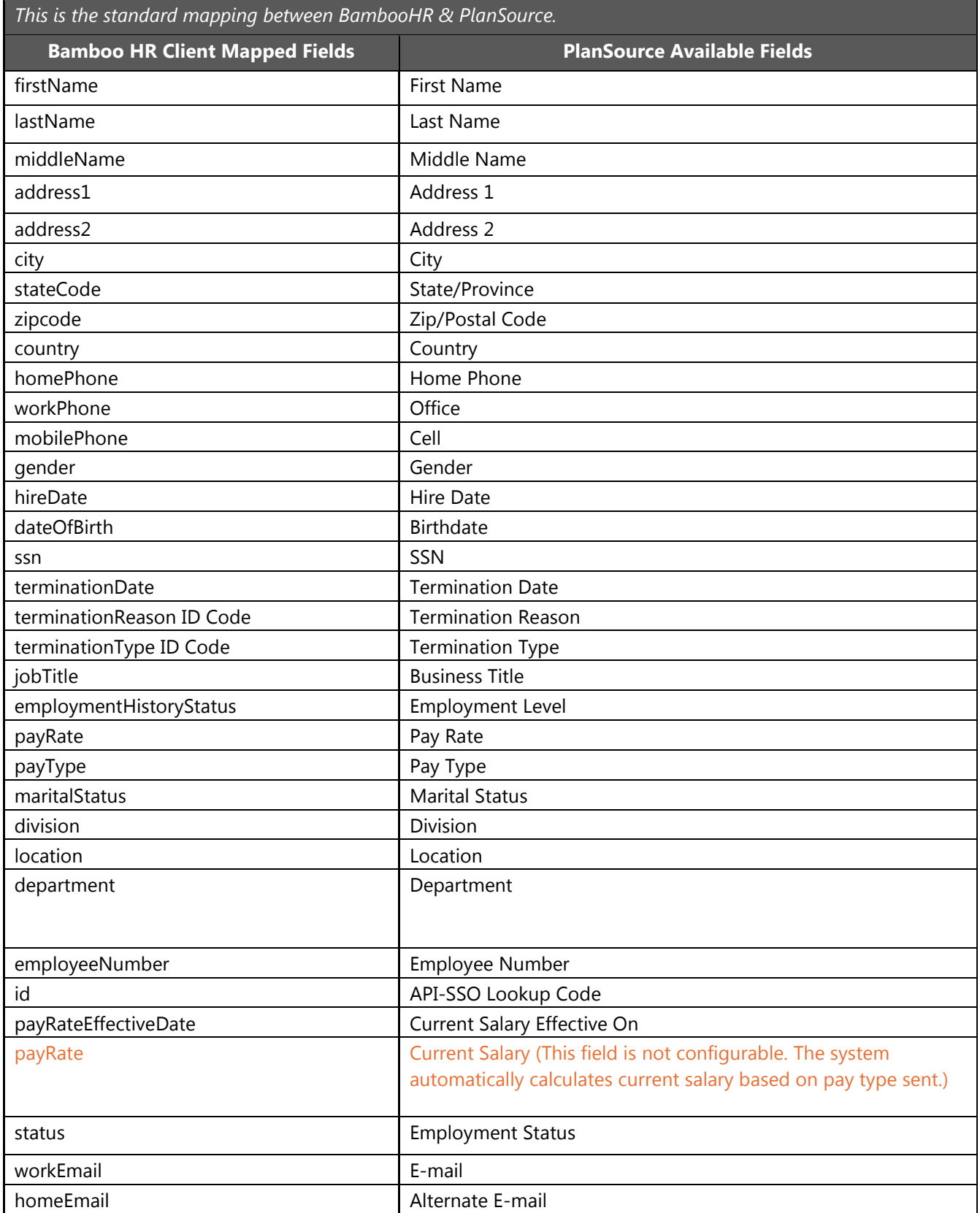

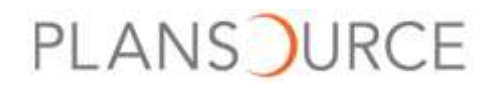

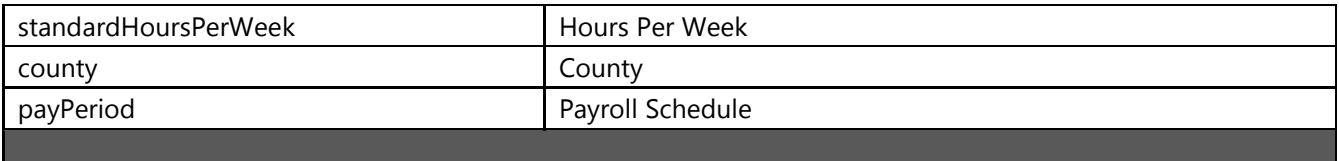